## AT&T NetBond™ troubleshooting guide

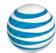

If you are unable to connect to applications hosted by a Cloud Service Provider (CSP) across your NetBond connection, take the following troubleshooting steps. This will begin to isolate the issue – additional steps may be necessary with your Cloud Service Provider or other AT&T Teams.

Attempt a ping from an endpoint on MPLS network (Point A on diagram below) to the IP assigned to the CSP edge router (Point C). NOTE, this is the 2nd IP from the NetBond VLAN.

## If successful:

- 1. The MPLS-VPN connection is good from the customer endpoint (Point A), thru the MPLS network, and thru the NetBond connection (Point B) to the CSP edge router (Point C).
- 2. If successful for pings & traceroutes below, issue may be with your CSP. Engage your CSP directly.

## If NOT successful:

- 1. Check for VLAN IPs (Points B & C) in routing tables on customer edge routers (Point A).
  - If VLAN IPs are NOT in routing tables, issue could either be with AVPN or NetBond. Please submit a NetBond Ticket via the AT&T Cloud Portal.
  - If VLAN IPs are in the routing tables, go to step 2.
- 2. Perform a traceroute from endpoint on MPLS network (Point A) to CSP CE (Point C) IPs. Determine where traceroute dies then go to step 3 or 4.
- 3. If the traceroute dies before AT&T IPE (Point B),then:
  - Check with your internal network engineer to verify network connectivity across customer network.
  - If all connectivity tests in customer network are good, there could be a problem in the AT&T MPLS VPN (AVPN) network. Please submit a Trouble Ticket with AT&T VPN Care team.
- 4. If the traceroute dies at AT&T IPE (Point B), there could be a problem in the NetBond connection.

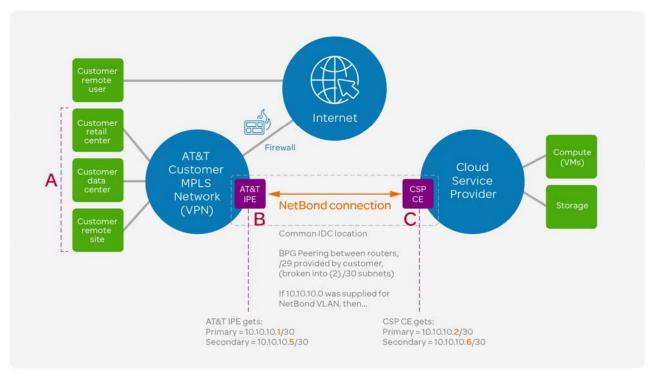